# ■**P**PF**F-RN204** -RJ104 シリーズ シリーズ 簡易取扱説明書

録画機の機能の中でよく利用されるものを簡易取扱説明書にまとめております。 詳細については取扱説明書をお読み下さい。 ※リモコンとマウスでの操作とは異なる箇所がありますのでご注意下さい。

### バックアップ

## **A.**フォーマット方法

①お使いのPCにバックアップで使用する ②マイコンピュータのリムーバブル USBを挿し込みます。 ディスクを右クリックします。

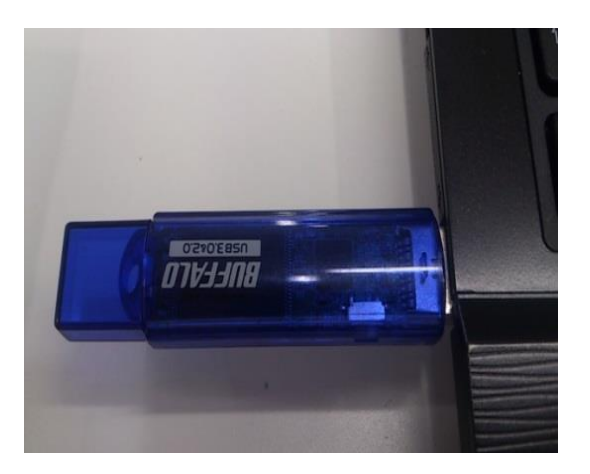

・ 高 ライブラリ ▷ 圖 ドキュメント ▷ ■ ピクチャ ▷ 图 ビデオ ▶ ♪ ミュージック

> ●る ホームグループ

- 中黒 コンピューター ▷ <mark>芒。</mark> ローカル ディスク (C:) ▷ \_\_ リムーバブル ディスク (E:)  $\triangleright$   $\mathbb{P}$  imai (imai-pc)
	-

▷ I<sup>nth</sup> maeda (nishiyama-pc)

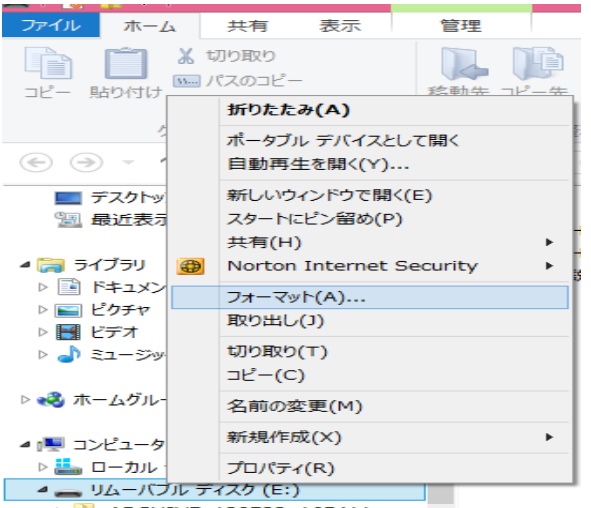

ARCHIVE\_130722\_165411

### ③フォーマットを選択します。 ④ファイルシステムに『FAT32』を指定して 開始を行うとフォーマットが完了されます。

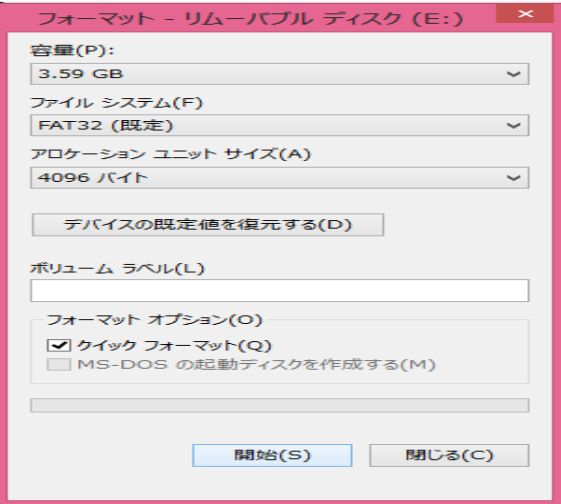

# **B.**バックアップ方法

※バックアップしたい録画データの少し前から再生をおこない、バックアップをします。

①マウスを右クリックして頂き、簡易メニューより ②タイムライン検索にチェックを入れ、 検索を選択します。 次へを選択して下さい。

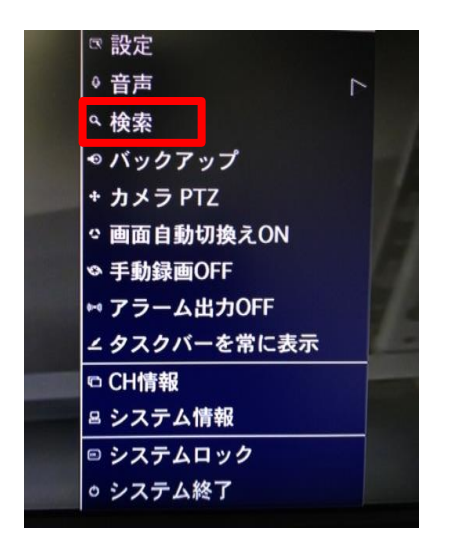

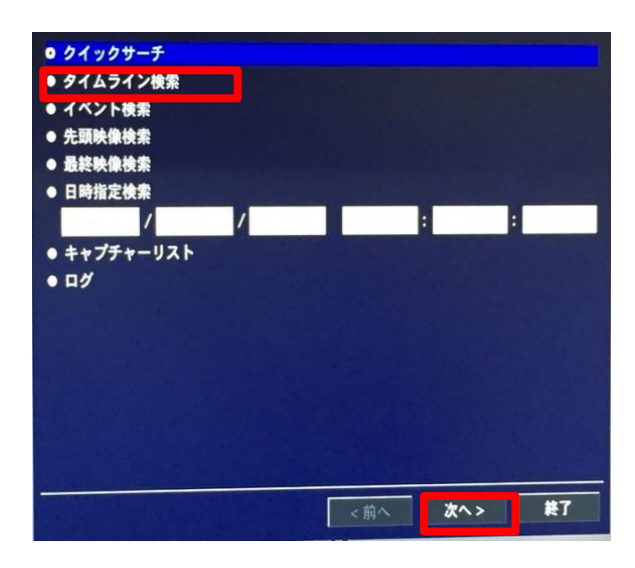

③カレンダーが表示されますので、バックアップを ④バックアップを取得したい時間を選択し 取得したい日付を選択し、次へを押して下さい。 再生を押して下さい。 ※青色の日にちが録画データがある日にちです。

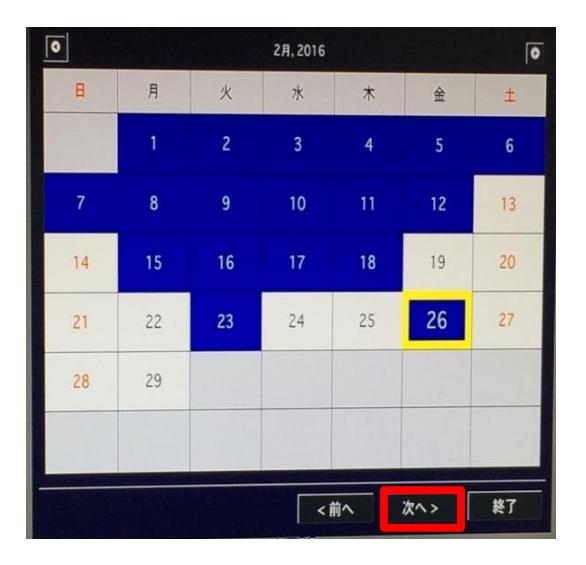

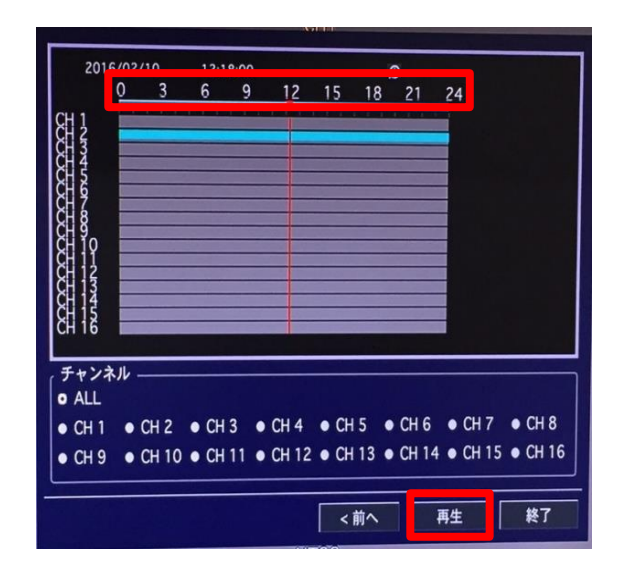

⑤再生画面が表示されます。操作アイコン内の ⑥バックアップ形式が表示されますので バックアップアイコンを選択します。 選択し、次へを押して下さい。

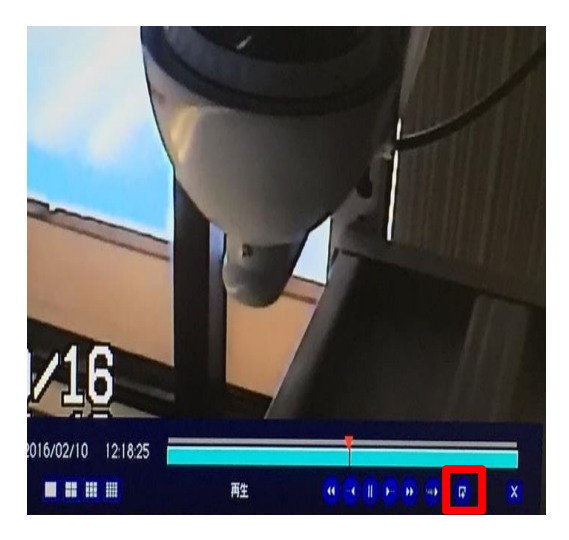

⑦バックアップメディアを選択し、 ⑧長さより、再生時から何分間<br>次へを押して下さい。 バックアップを取得するか選択|

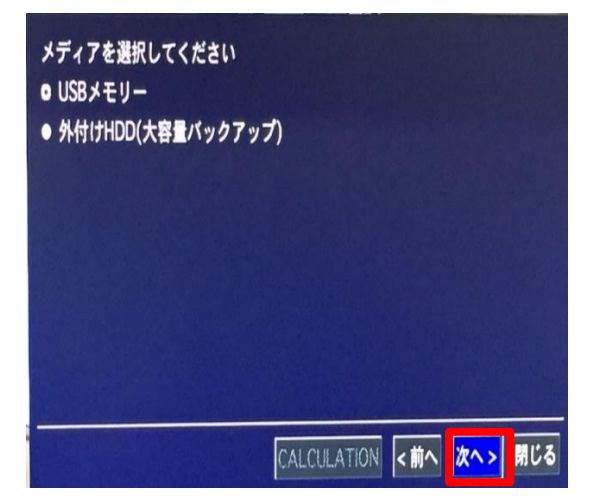

⑨CALCULATIONを押すことで、バックアップに ⑩下記表示が出たらバックアップ完了です。 その後開始を押して下さい。

![](_page_2_Picture_57.jpeg)

※NSF方式を推奨いたします。

![](_page_2_Picture_58.jpeg)

バックアップを取得するか選択して下さい。

![](_page_2_Picture_59.jpeg)

閉じるを押してウィンドを閉じて下さい。

![](_page_2_Picture_11.jpeg)